# Swing Trading Stocks and Options with Tradytics

A comprehensive guide on how to use Tradytics to swing trade stocks

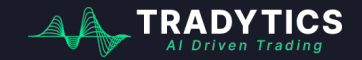

## What is Tradytics

We are an **Artificial Intelligence Driven** trading platform that develops a wide variety of tools to help you get an edge in the market.

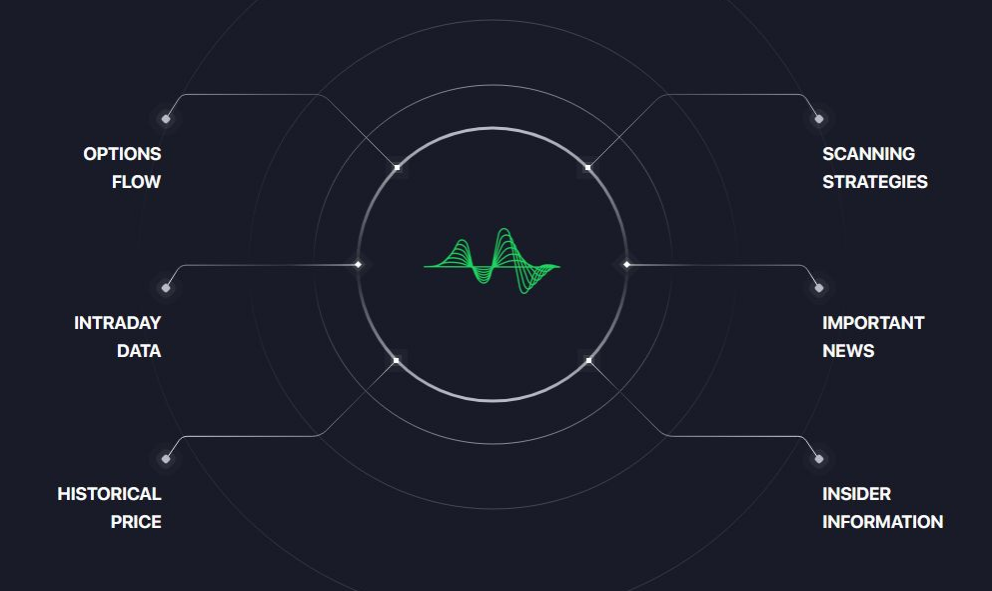

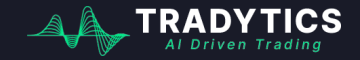

### Where is the edge?

We analyze **over a million data points** every day from options flow, intraday stocks data, news, insiders trades, and more.

Based on this analysis, our proprietary AI algorithms extract useful information that helps us gauge market directions well before time.

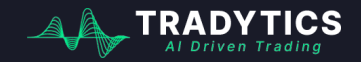

## Our toolkit

### Markets and Individual Tickers

#### **MARKET DASHBOARD**

V<sub>r</sub> Stocks

Crypto ್

#### **TICKER DASHBOARDS**

- Stocks ا ا
- Options  $\clubsuit$
- Crypto ⑬
- **Tradytics Al**  $\circ$

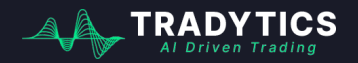

### Options AI **Tools**

#### **OPTIONS**

- Live Options Flow 崇。
- **Options Psychic**  $\sigma$
- **Options Droid**  $\odot$
- **Bullseye** ◉

### Stocks, Crypto AI Tools

#### **STOCKS**

- **Stock Prophet** ᢙ
- Clairvoyant ⊲

#### **CRYPTO**

Cryptonite \$

#### **INVESTING**

- ж Al Portfolios
- Eiten  $\bigcirc$

### Scanners, News, Miscellaneous

#### **SCANNERS**

- **Trady Scanner** M
- **Back Tester**  $\triangleleft$

#### **RESEARCH**

**Trade Sent**  $\odot$ 

#### **HELP**

- Performance ᅏ
- ≪ **Discord Bots**
- Education m
- $#$ FAQs

## Our toolkit

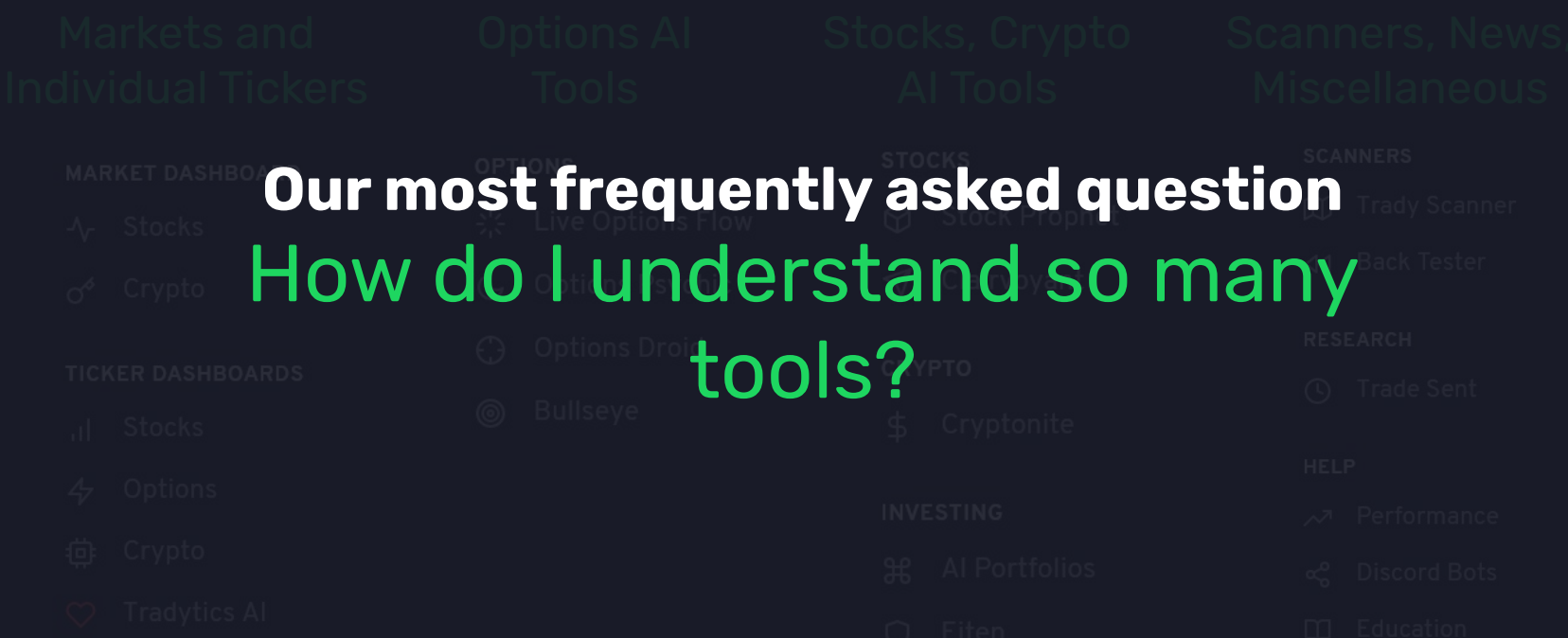

**ICS** 

Al Driven Trading

### Our toolkit

# AI Tools Miscellaneous **Solution** Onboarding traders based on their preferences of what would they **TICKER DASHI like to do e.g day trading, swing** trading etc

### This Guide

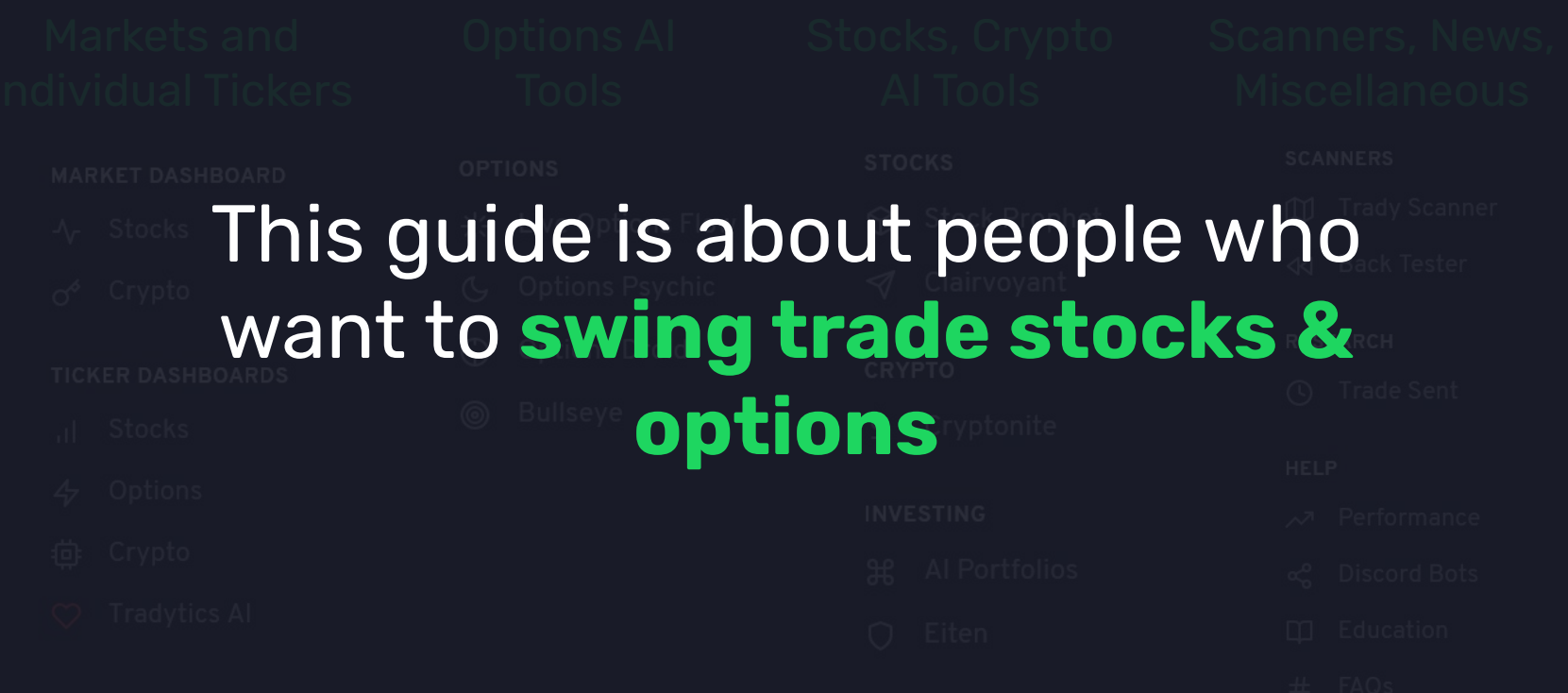

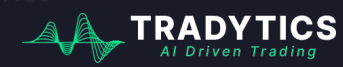

## **Scany**

Scany is Tradytics Scanner that scans over 5000 stocks every day and finds setups based on different criteria.

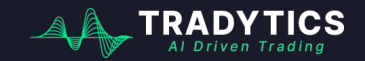

Most people have scanners that alert them for different trading setups, we have **Tradytics Scanner** for you.

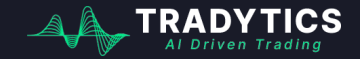

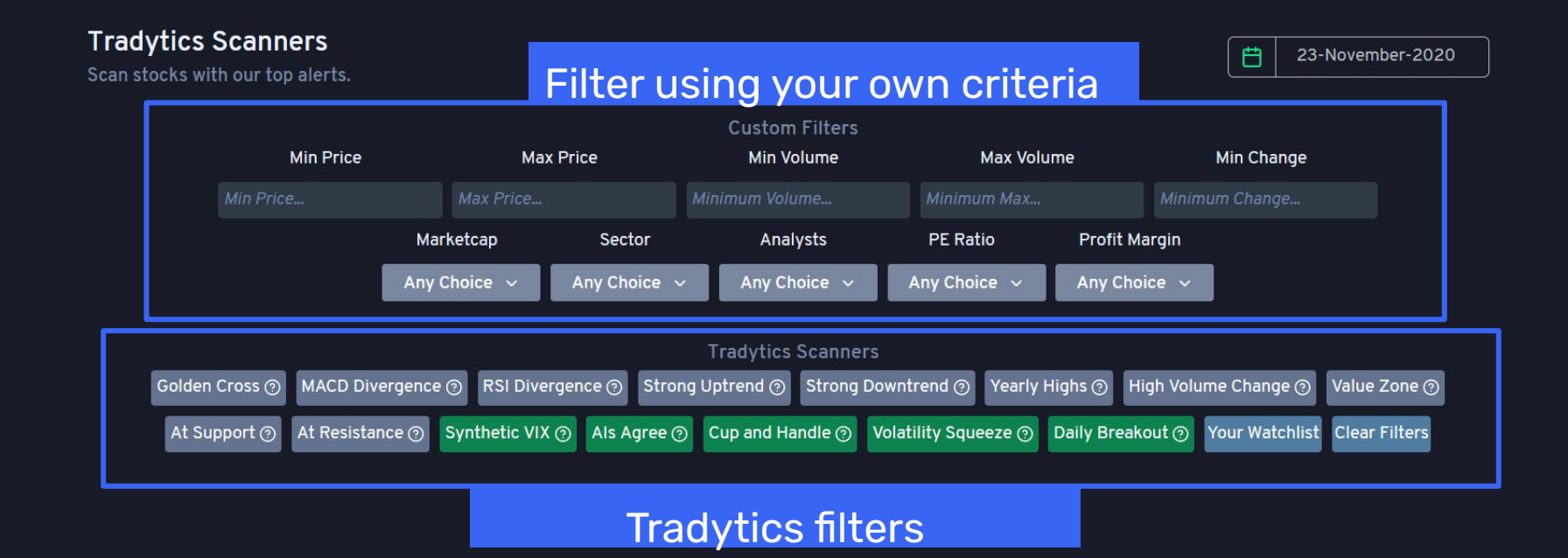

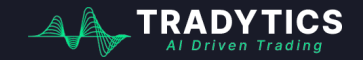

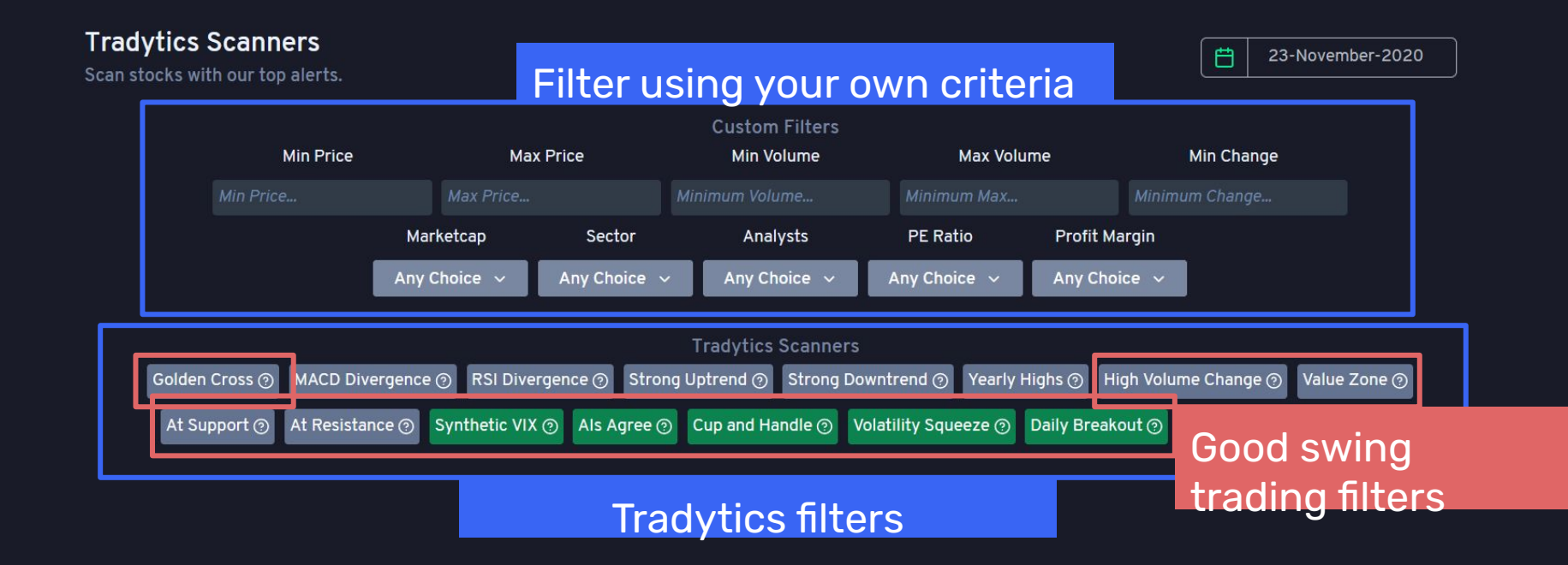

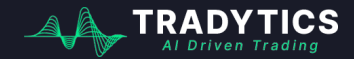

#### Scany Example # 1: Breakout Filter

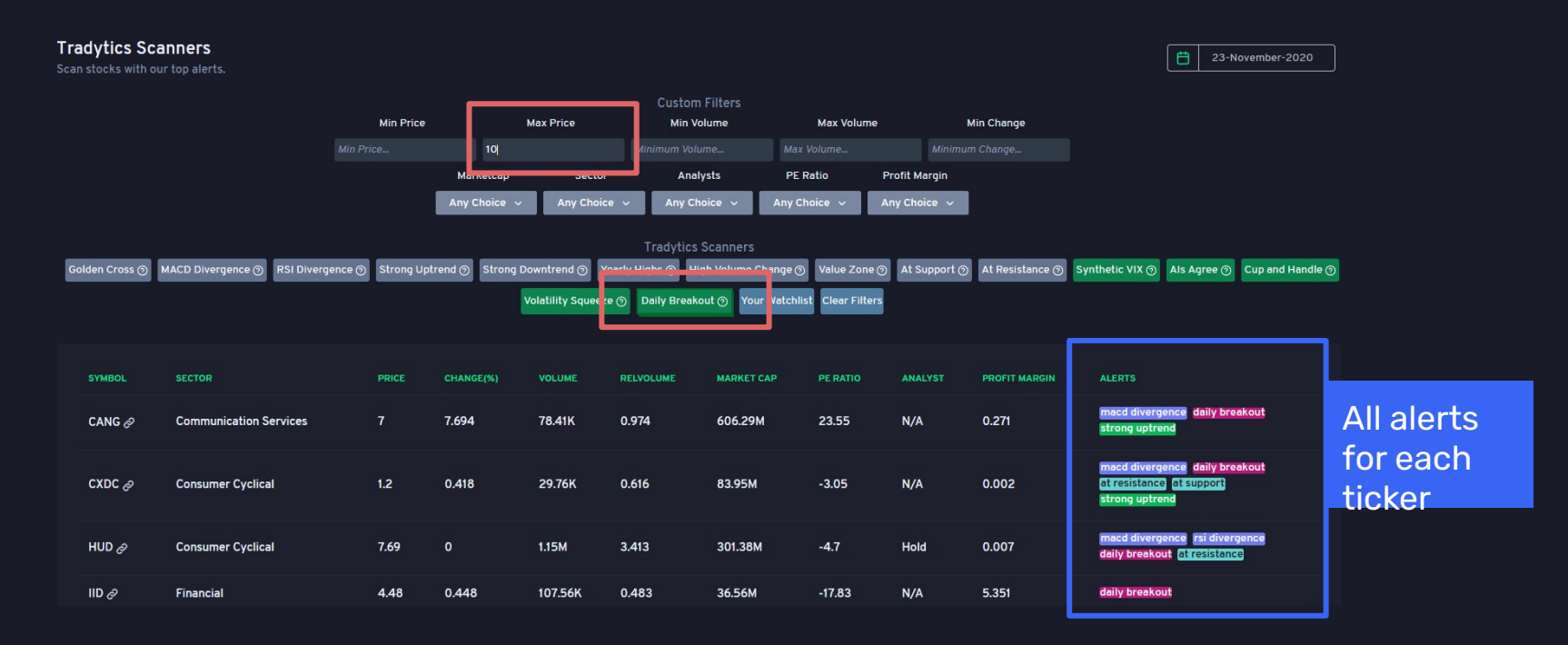

**Breakouts today** with price less than **10 dollars.**

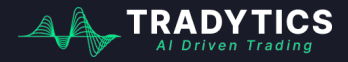

#### Scany Example # 1: Breakout Filter

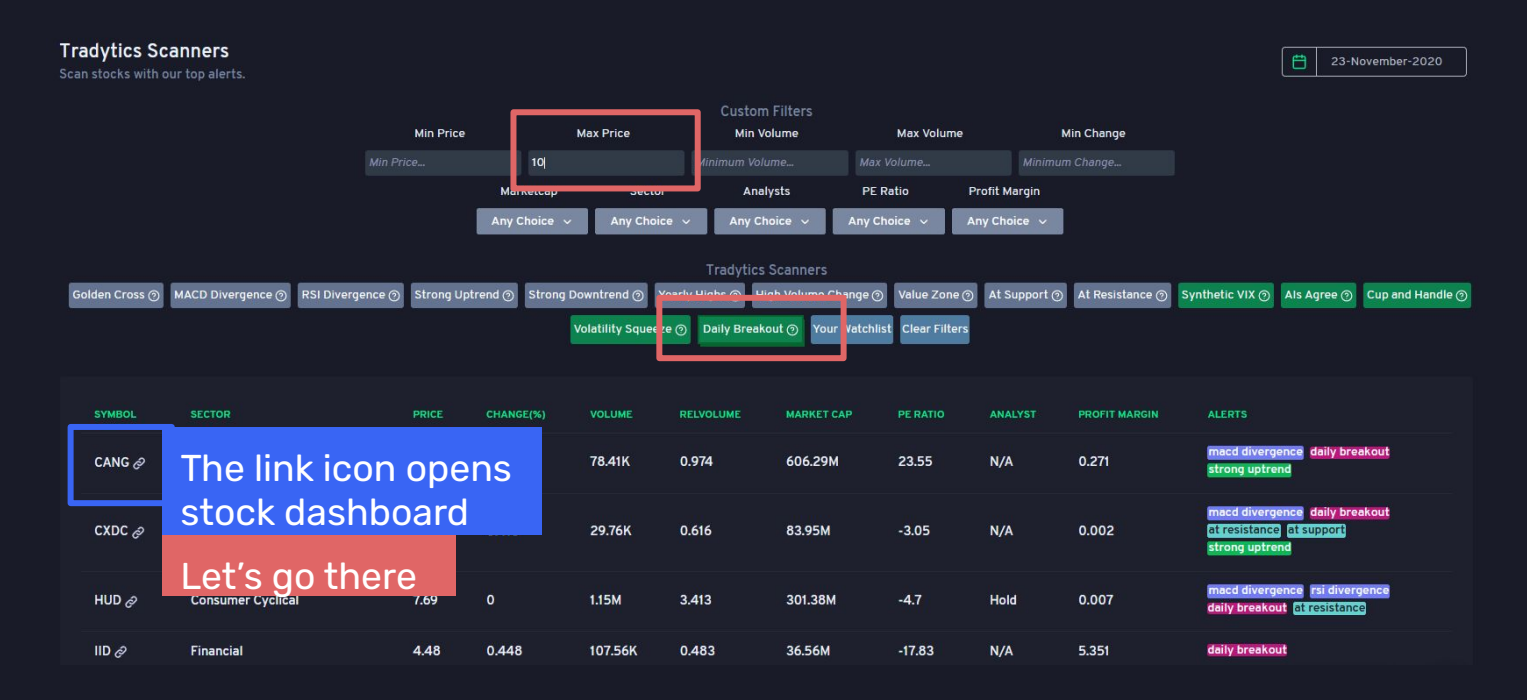

#### **Breakouts today** with price less than **10 dollars.**

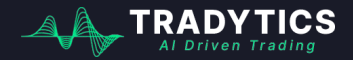

### Scany Example # 1: Breakout Filter

Important buttons for swing trading

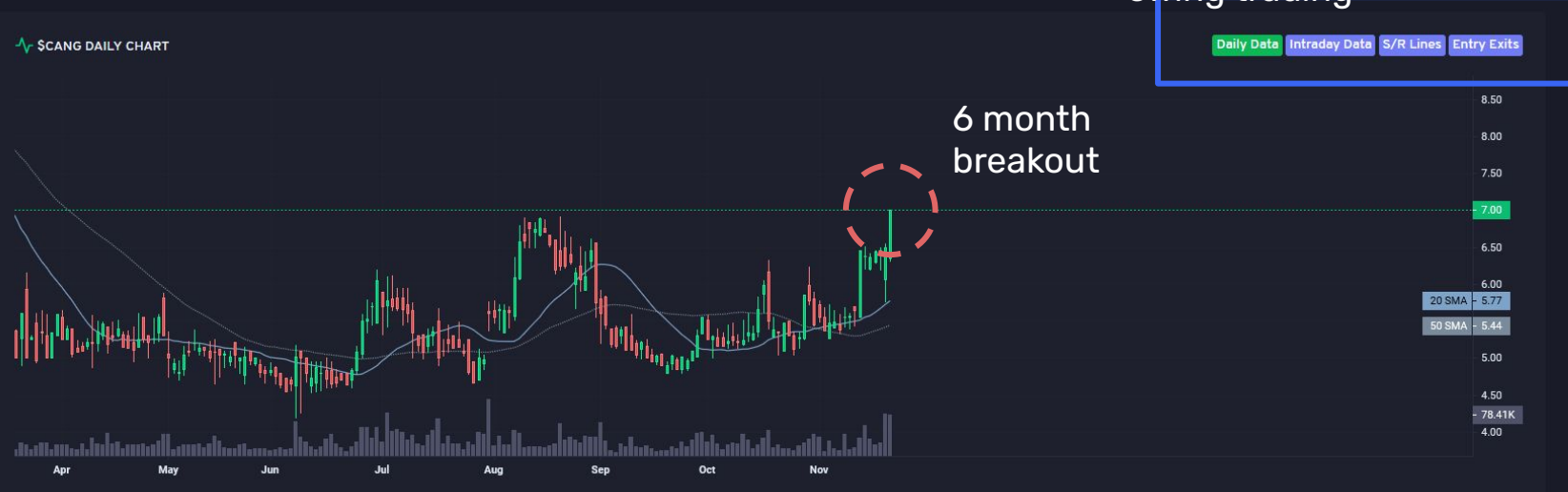

For swing trading, always draw out the **support resistance lines** on daily chart

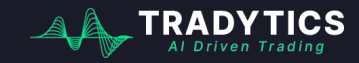

### Scany Example # 1: Breakout Filter

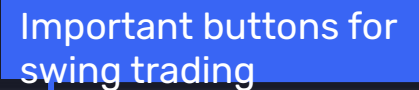

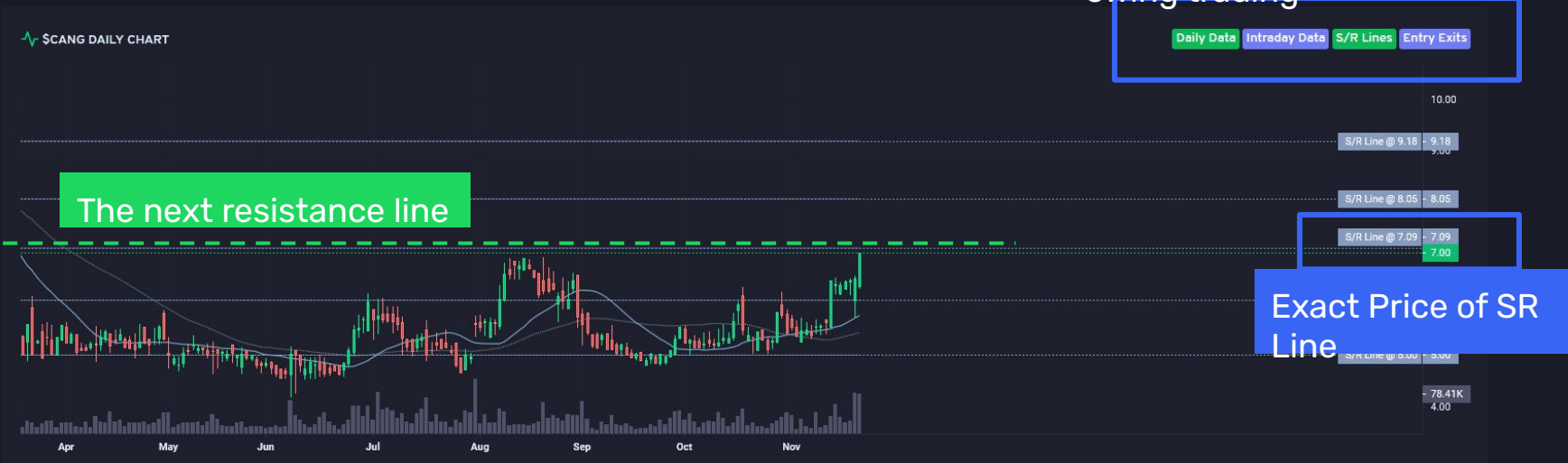

For swing trading, always draw out the **support resistance lines** on daily chart

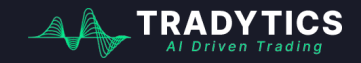

Scany Example # 1: Breakout Filter

Tip on trading with **Support and Resistance** lines

- **1.** Always buy at support and sell at resistance
- **2.** However, if price breaks out of resistance, get in again with a stop loss **one ATR** below the resistance level
- **3.** Similarly, when buying at support, set up the stop loss one ATR below the support level.

average true range

**4.** If the next SR level is close to the current level, you can also set up your stop loss there

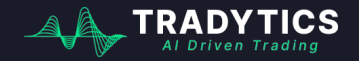

#### Scany Example # 1: Breakout Filter

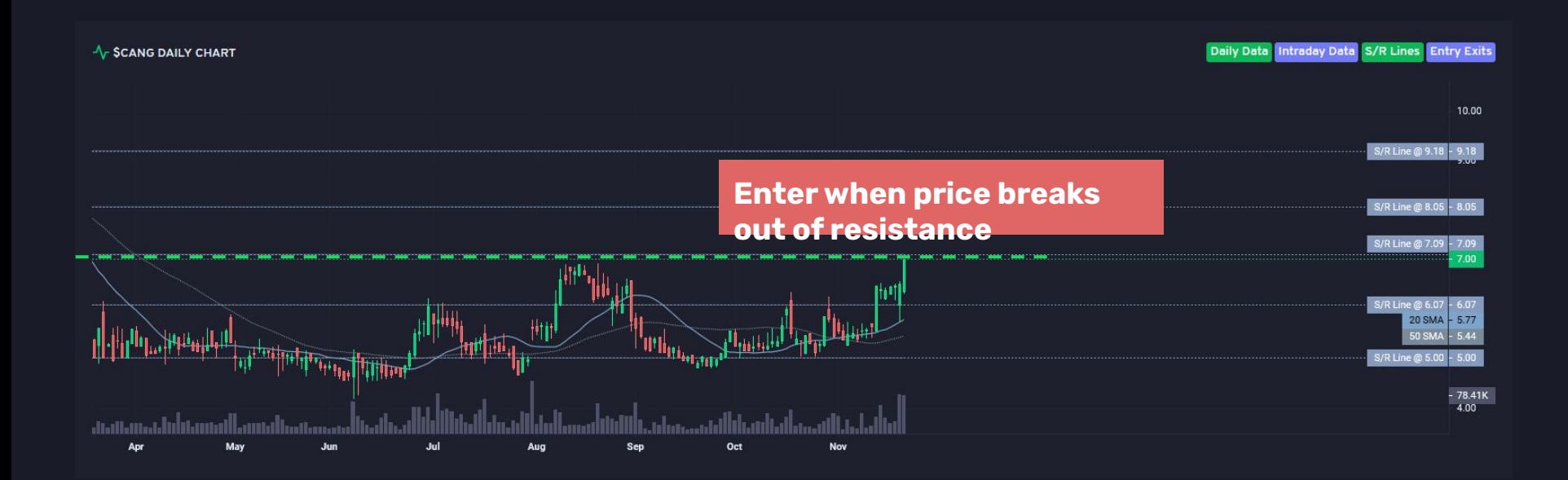

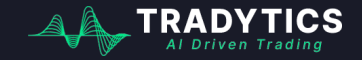

What if I do not want to do my own due diligence and just use the power of your AI toolkits? Is there something for me?

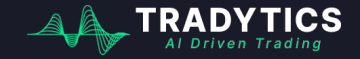

#### Scany Example # 1: Breakout Filter

#### Tradytics entry exit recommendation engine

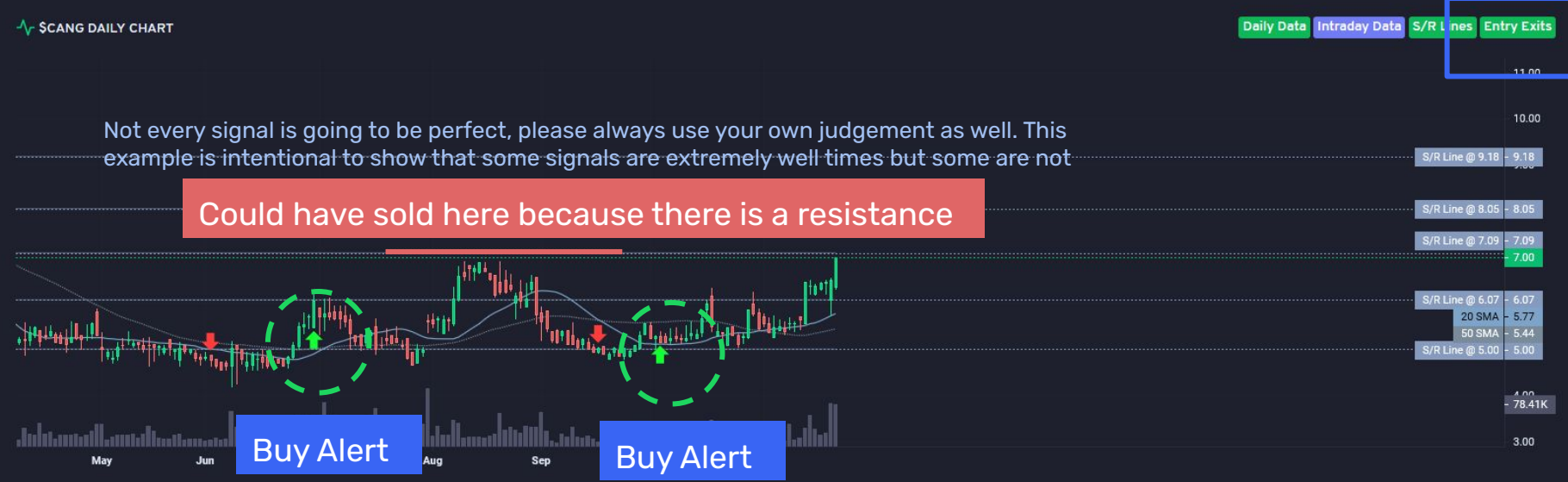

Use our **entry exits recommendation engine** to see if there is an entry right now or in the last 2-3 days

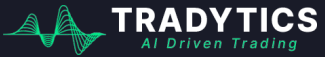

Scany Example # 2: Value Zone Filter

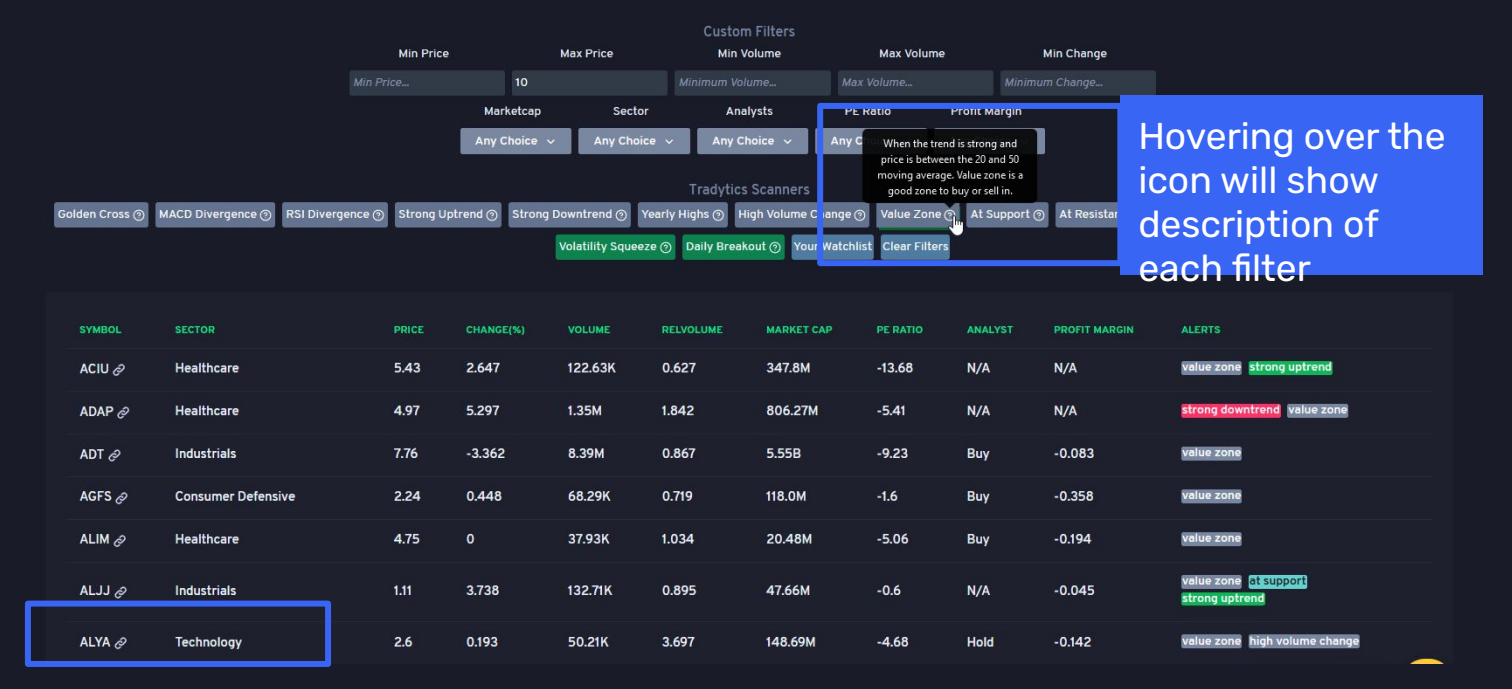

### Let us take another look at the **value zone filter**

In an uptrend, you should **only buy when price is in the value zone** to maximize your profits

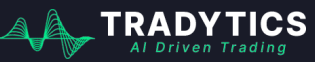

#### Scany Example # 2: Value Zone Filter

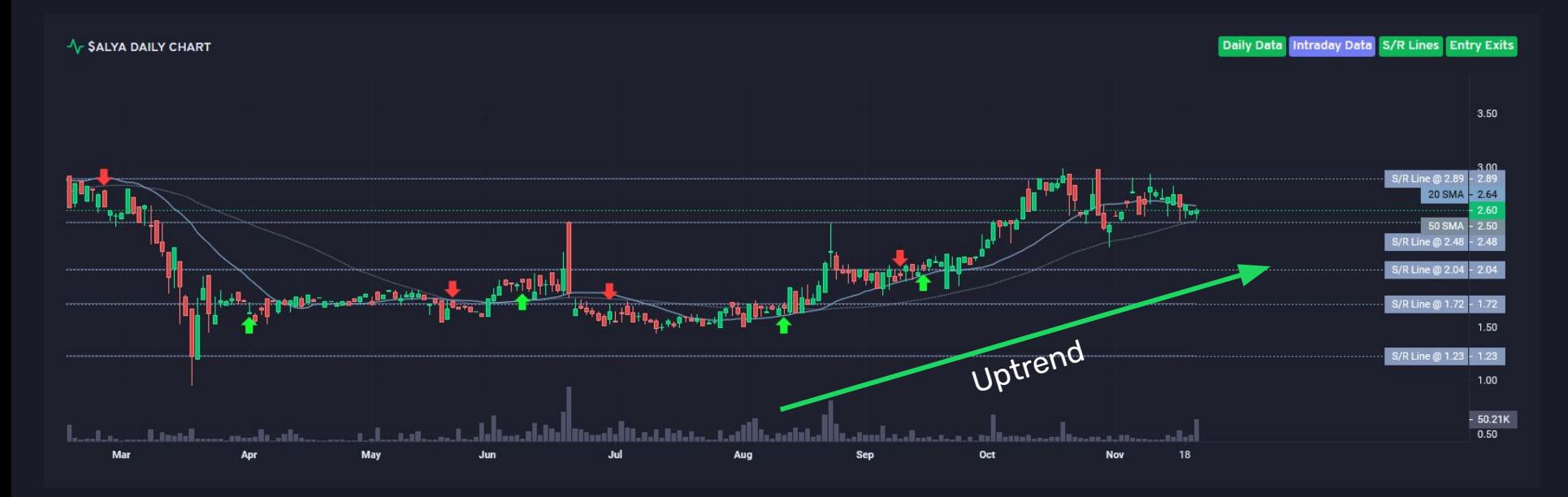

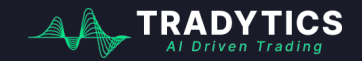

#### Scany Example # 2: Value Zone Filter

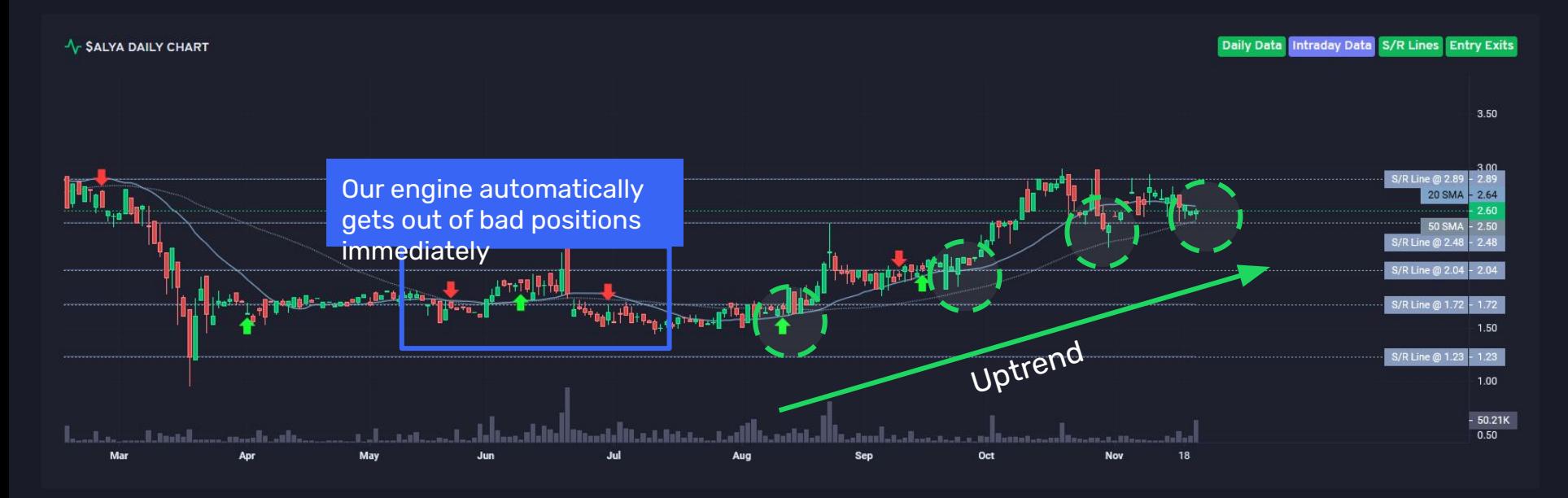

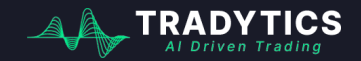

Scany Example # 2: Value Zone Filter

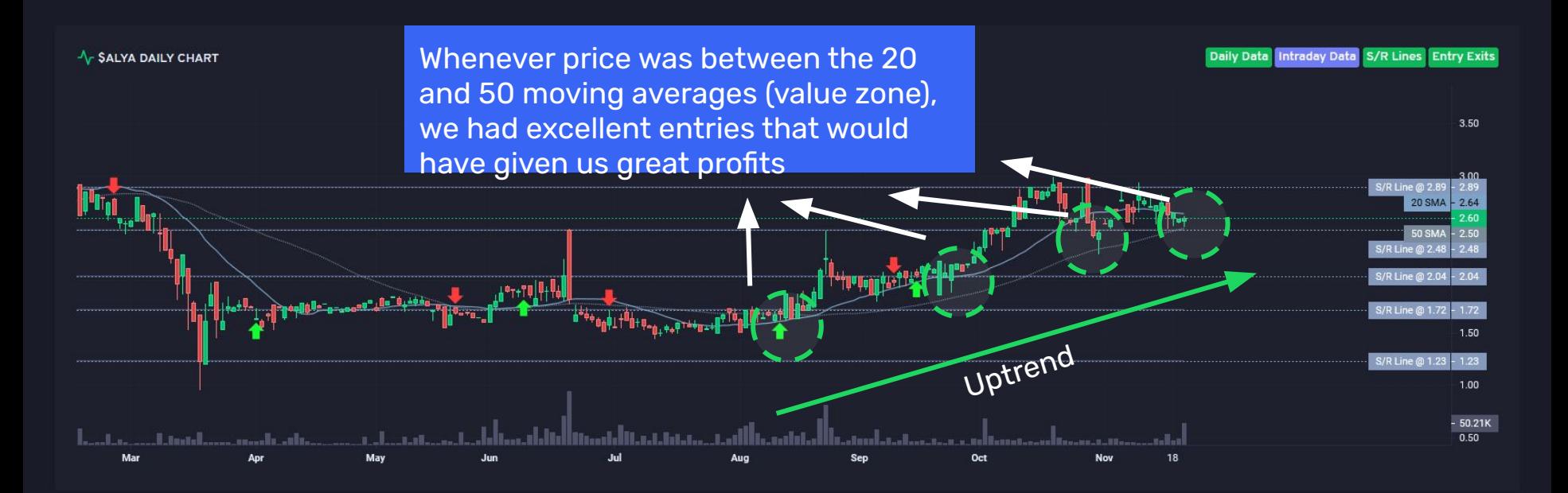

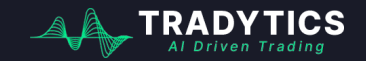

Scany Example # 2: Value Zone Filter

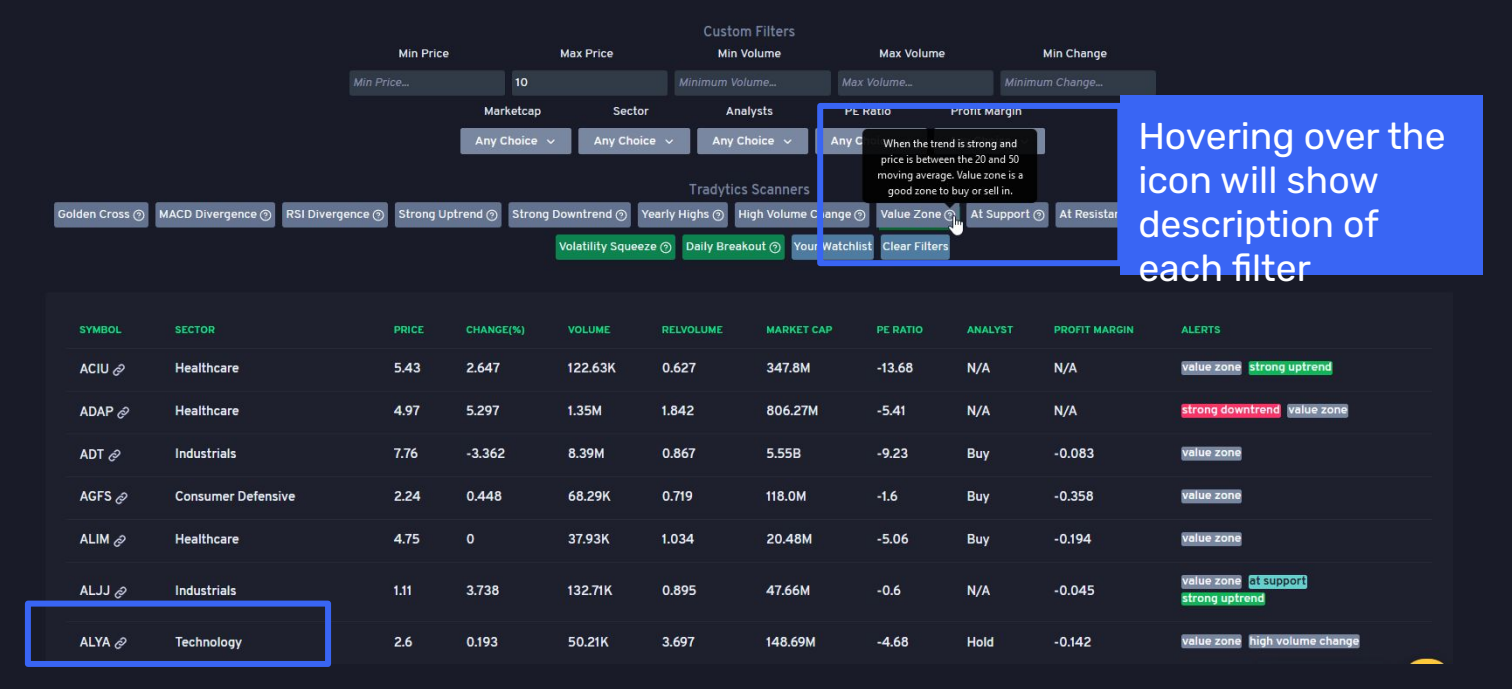

#### Let us take another look at the **value zone filter**

In an uptrend, you should **only buy when price is in the value zone** to maximize your profits

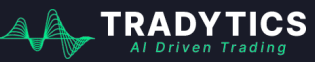

#### Scany Example # 3: Synthetic VIX

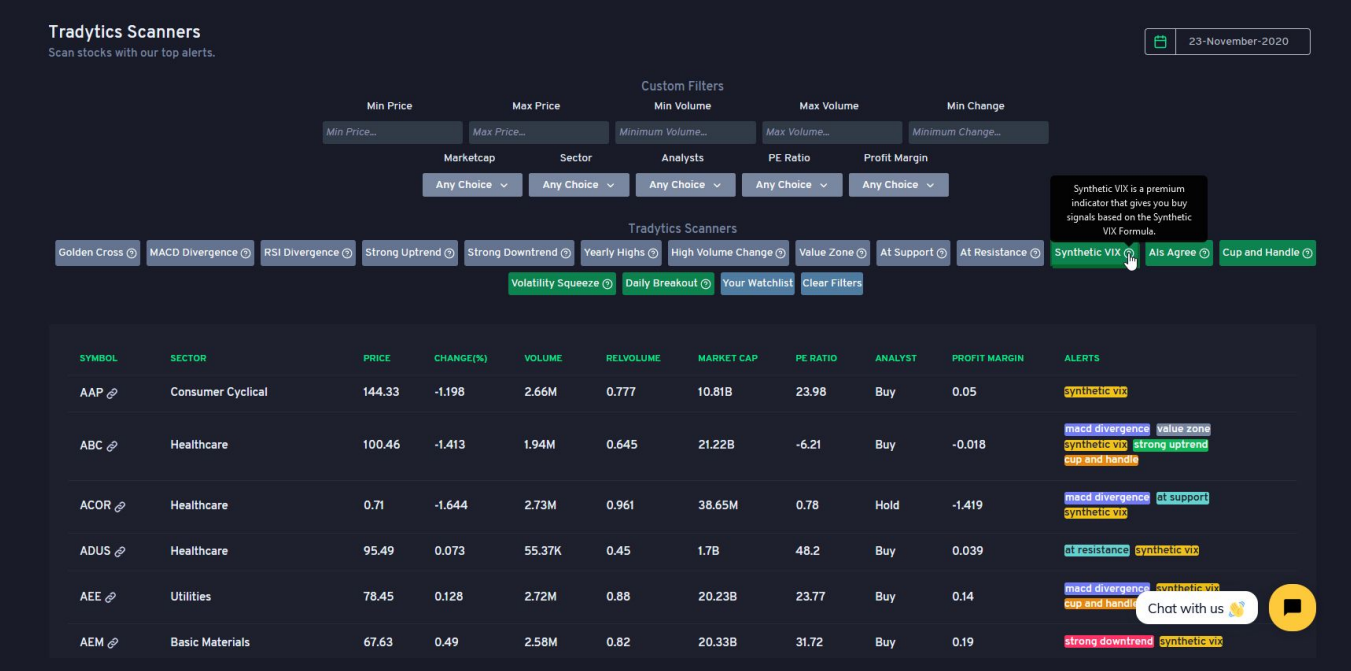

### **Synthetic VIX** is a premium scanner. If you don't understand a scanner, please google it to read more about it.

Al Driven Tradi

#### Scany Example # 3: Synthetic VIX

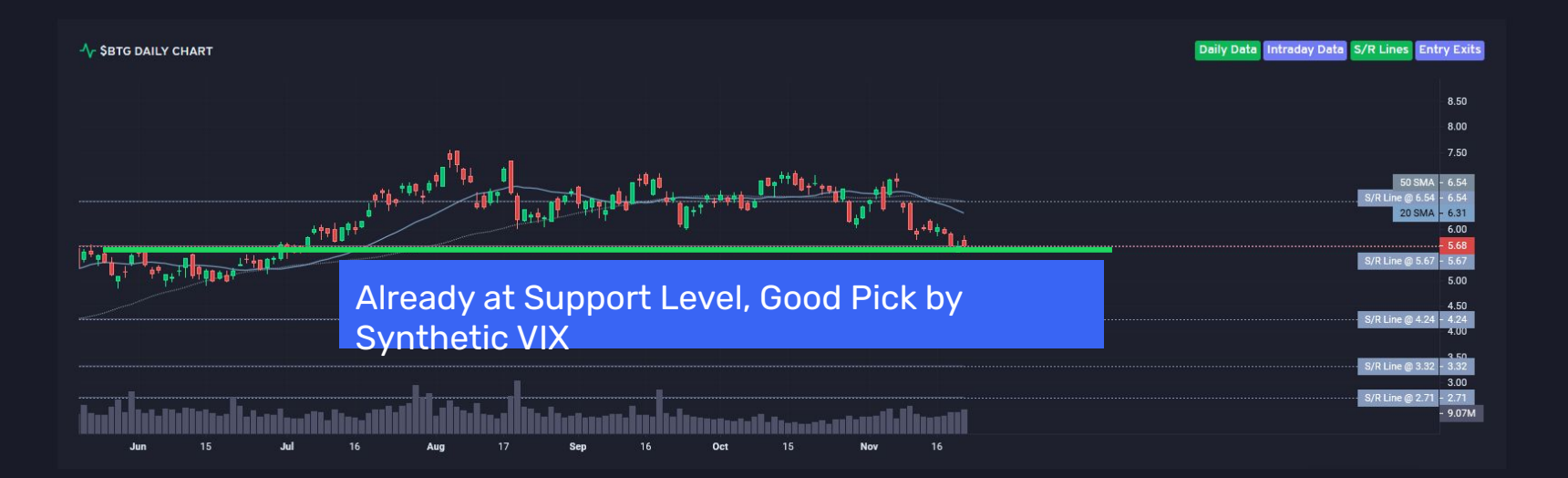

Synthetic VIX setups usually give you **great entry points for long setups**. It is better that a stock is in an uptrend already for this scanner to work well.

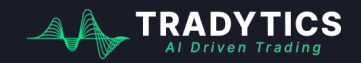

#### Scany Example # 3: Synthetic VIX

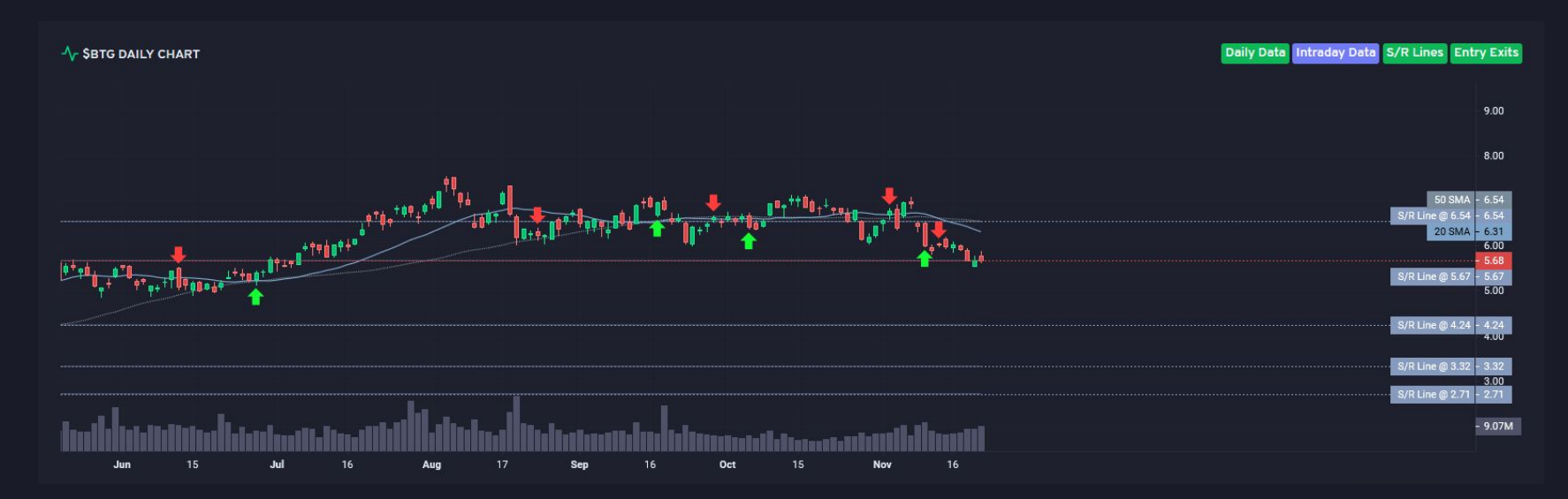

You can always combine your research with our entry exit recommendation engine

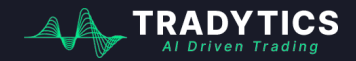

## **Tradytics AI Tools**

### We have 2 AI tools that predict weekly stock movement

[www.tradytics.com/options-psychic](http://www.tradytics.com/options-psychic) www.tradytics.com/stock-prophet

Alerts from these tools are valid for a maximum of **five days**. The tools **only predict** whether the price of the stock will go up or down. They *do not predict direct entries and exits*. You need to use other methods as described in prior slides to get good entries and exits.

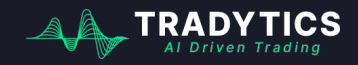

### Why 2 different tools?

## **Tradytics AI Tools Stock Prophet Options Psychic**

is price action, AI tools that predictal uses options flow to AI uses price action, technical indicators, and volume to make predictions. make predictions.

> www.tradytics.com/stock-prophet *Same task* to predict (price movement), *different inputs*. It's better if both tools have the same opinion about a stock

Alerts from these tools are valid for a maximum of **five days**. The tools **only predict** whether the price of the stock will go up or down. They *do not predict direct entries and exits*. You need to use other methods as described in prior slides to get good entries and exits.

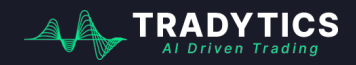

## Part 1: *What* to trade? (Stocks & Options)

#### **Options Psychic**

AI based options flow analyzer for weekly directional predictions of stocks.

**OPTIONS PSYCHIC FILTERS** Your Watchlist **Bullish** Bearish High Confidence Call Vol > Put Put Vol > Call > \$50 Million Upcoming Earnings Clear Filters DASHBOARD I **DATE SYMBOL SECTOR DIRECTION CONFIDENCE PRICE CALL VOL** PUT VOL **CALL PREMS PUT PREMS CHANGE HIGHEST** LOWEST **LABEL**  $\bullet$ 2020-11-23 CTL  $\varphi$ **Communication Services Bearish** 84.8% 11.09  $2K$ 221 **95K 191K**  $0.0%$  $0.0%$  $0.0%$ **Take**  $ZM \otimes$  $\bullet$ 2020-11-23 82.7% 429.56 51K **17K** 79.0M 34.7M  $0.0%$  $0.0%$  $0.0%$ **Communication Services Bearish REAL** 2020-11-23 LYFT  $\mathcal{P}$ 81.2% 39.47  $3K$ **4K**  $1.3M$ 599K  $0.0%$  $0.0%$  $0.0%$  $\bigodot$ Technology **Bullish The Second**  $\bullet$ 2020-11-23 TEVA  $\mathcal{P}$ 79.9%  $9.6$ **16K** 3K 599K 314K  $0.0%$  $0.0%$  $0.0%$ ┳ Healthcare **Bearish**  $\bullet$ 2020-11-23  $BP \oslash$ **Energy** Bearish 79.2% 20.35  $1K$ 688 **227K** 546K  $0.0%$  $0.0%$  $0.0%$ n a  $\bullet$  $JKS$   $\varphi$ 78.5% 67.08  $7K$ 224  $4.1M$ **118K**  $0.0%$ 0.0%  $0.0%$ 2020-11-23 Technology Bearish **STAR**  $\bullet$ 2020-11-23 FMCI $\partial$ 24.02  $4K$ 123  $1.0M$ **108K**  $0.0%$  $0.0%$  $0.0%$ Financial **Bearish** 78.4% **The Second**  $\bullet$ 2020-11-23 SE  $\mathcal{O}$ **Communication Services Bearish** 78.2% 182.99  $1K$ **1K**  $2.6M$ 1.4M  $0.0%$  $0.0%$  $0.0%$ **TE**  $\odot$ 2020-11-23 TSM $\mathcal{O}$ 77.9% 98.2  $2K$ 300  $2.1M$ 351K  $0.0%$ 0.0%  $0.0%$ Technology Bearish **I** I 41.53 820 235 439K **59K**  $0.0%$  $0.0%$  $\bullet$ 2020-11-23 APPS  $\varnothing$ Technology Bearish 77.7%  $0.0%$ −

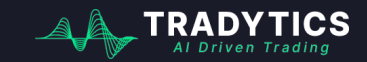

www.tradytics.com/options-psychic

白 23-November-2020

### Part 1: *What* to trade? (Stocks)

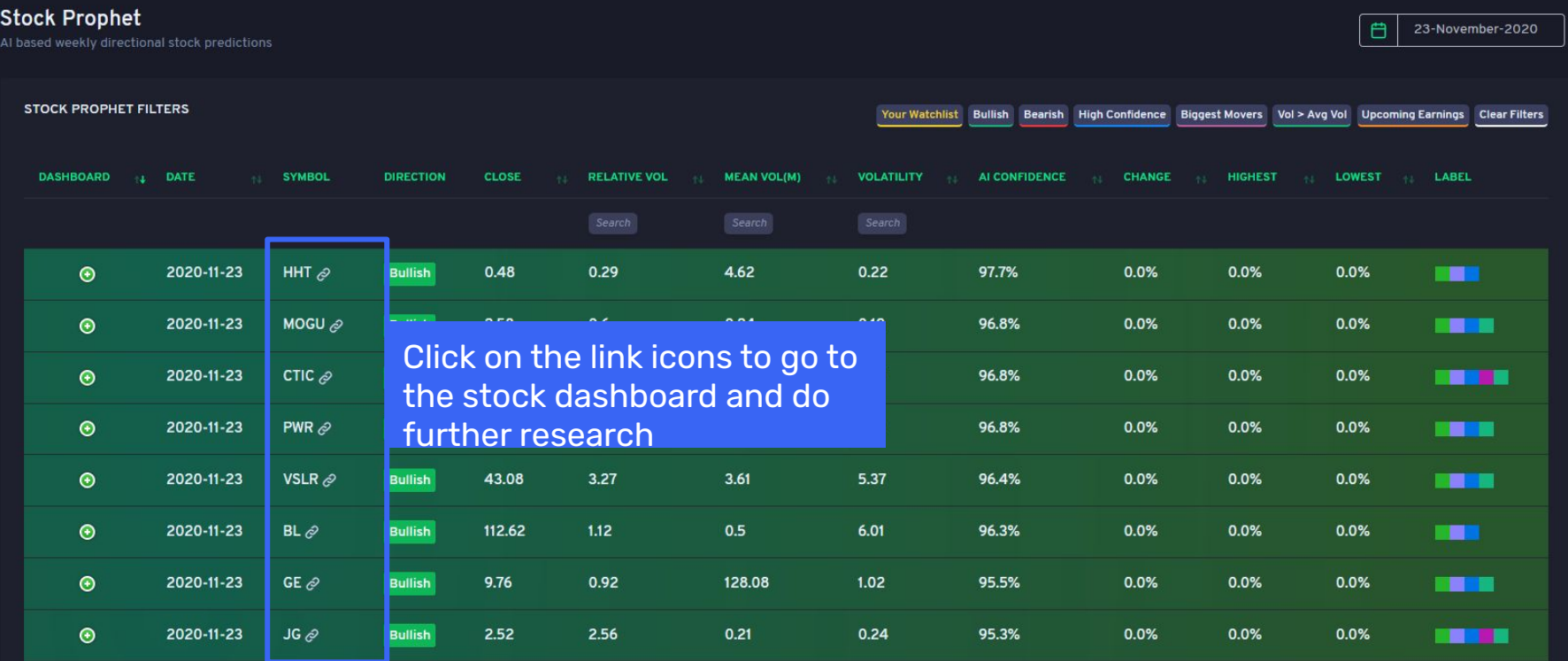

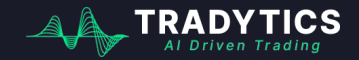

www.tradytics.com/stock-prophet

## Part 1: *What* to trade? (Option

**Options activity** can provide you great insights into how Contracts<sup>Options</sup> activity can provide you great insights into<br>Contracts<sup>Options</sup> actock might move in the short and long term

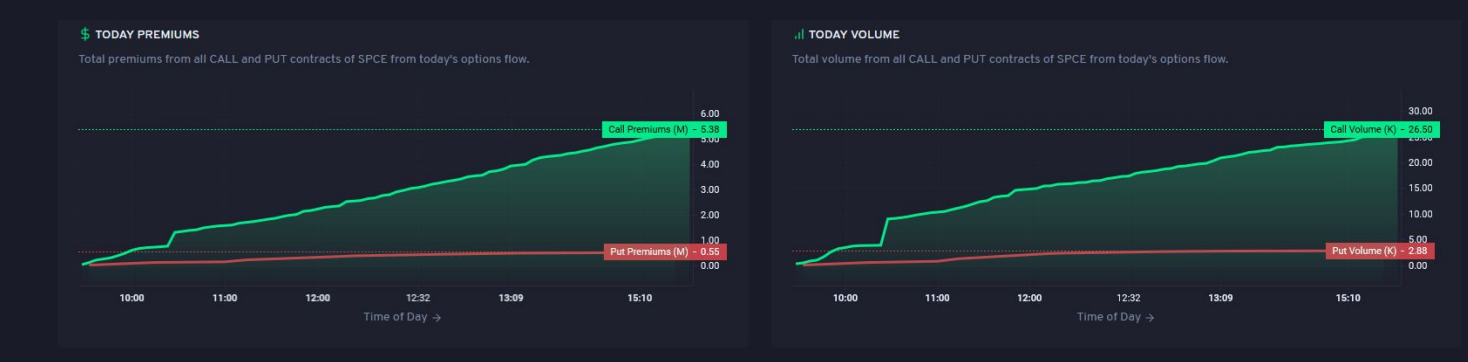

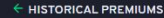

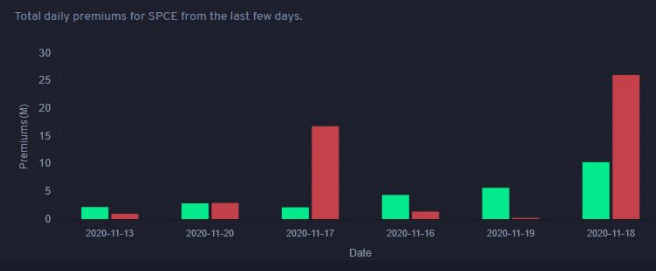

Total daily volume for SPCE from the last few days

 $\triangle$  HISTORICAL VOLUME

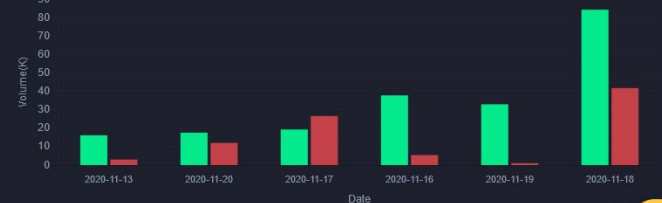

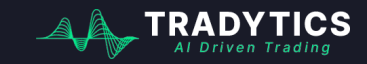

www.tradytics.com/options-dashboard

## Part 1: *What* to trade? (Option

**Options activity** can provide you great insights into how Contracts<sup>options</sup> activity can provide you great insights into<br>a stock might move in the short and long term

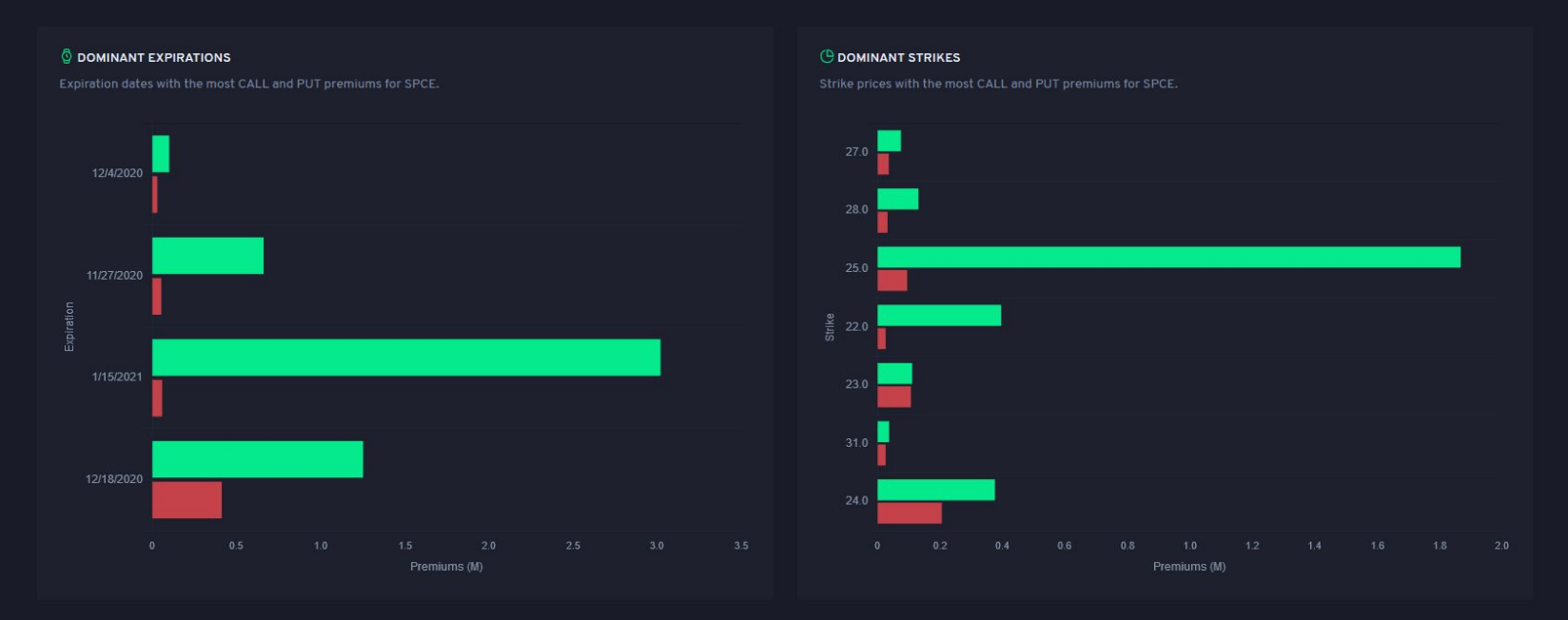

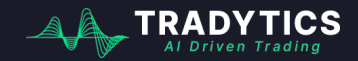

www.tradytics.com/options-dashboard

## Part 1: *What* to trade? (Option

**Options activity** can provide you great insights into how Contracts **butions activity** can provide you great insights into<br>a stock might move in the short and long term

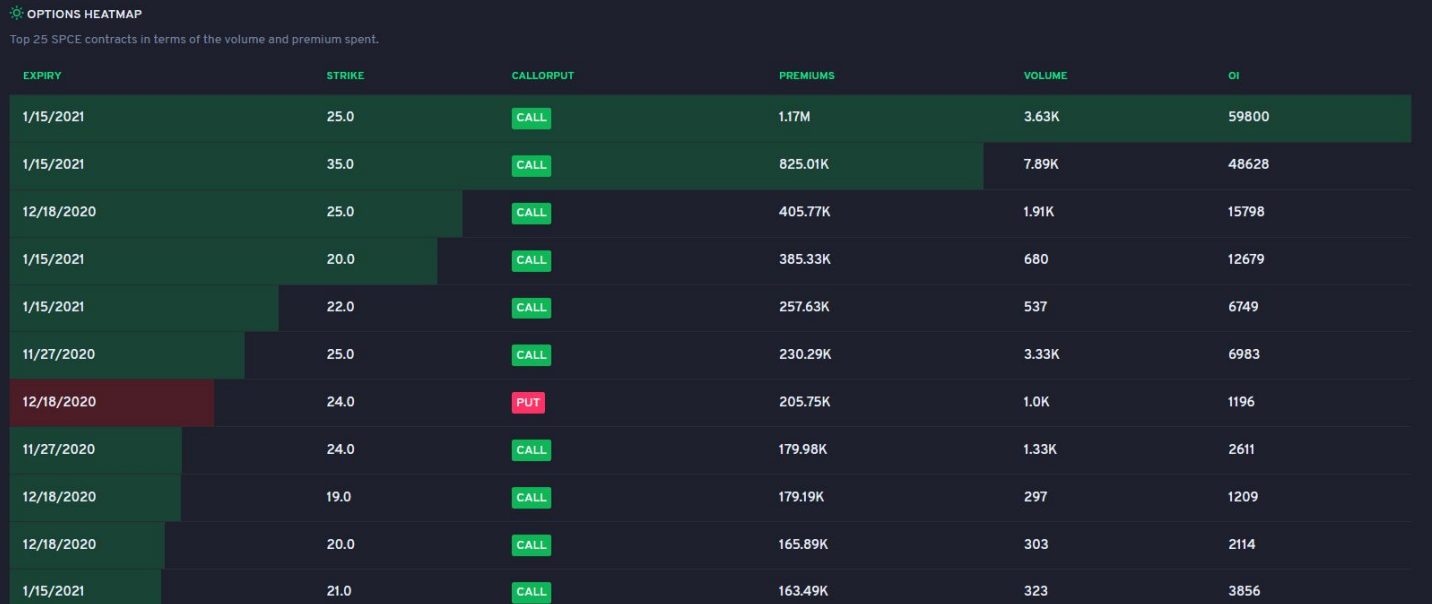

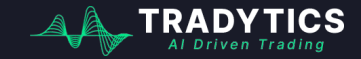

www.tradytics.com/options-dashboard

## More Research Tools for Swing Trading

It also helps to go over some of the recent **important news** articles before swinging a stock.

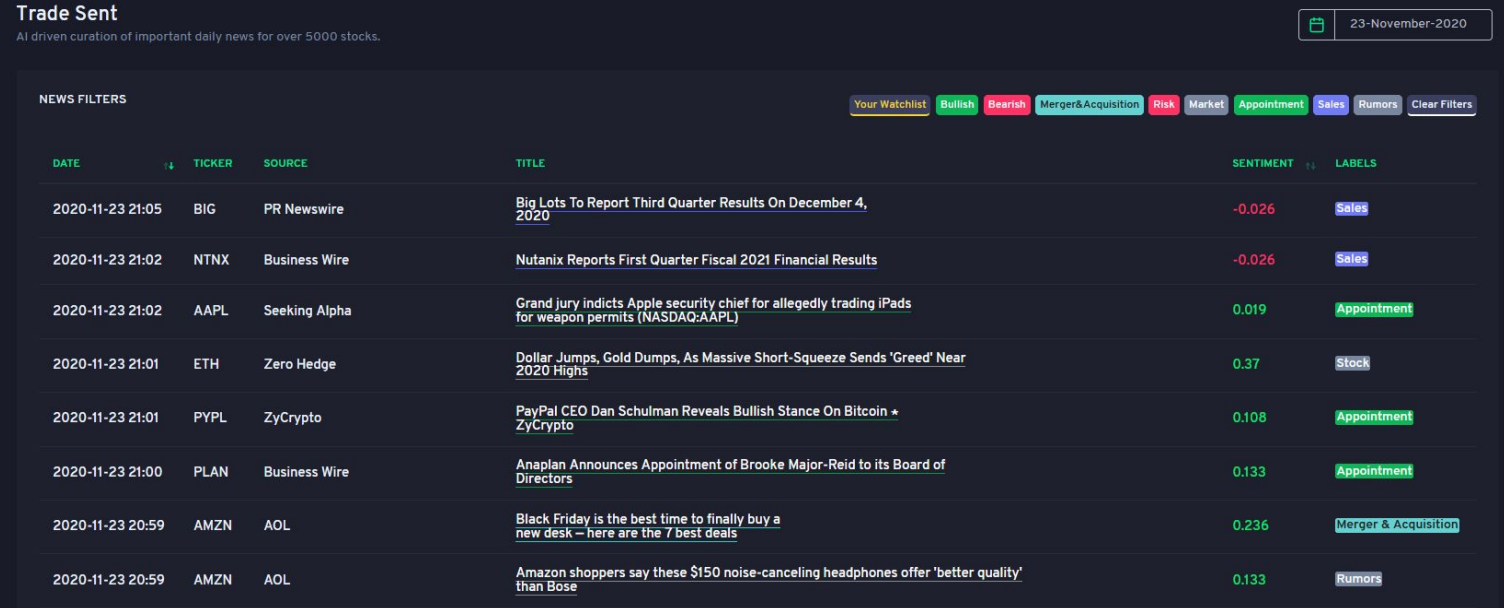

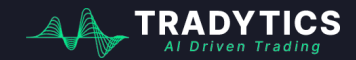

www.tradytics.com/trade-sent

### Videos

### **● [How to find the best swing trading setups with](https://www.youtube.com/watch?v=BJwlrwsrCj8) [Tradytics](https://www.youtube.com/watch?v=BJwlrwsrCj8)**

# **Thank You**

Shoot us a message on our discord if you need more help

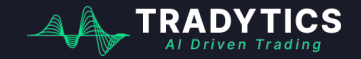